使用レジストレーションメニュー

## -02-19:オーケストラワルツ\*A/20:オーケストラワルツ\*B. 21:オーケストラワルツ\*C/22:オーケストラワルツ\*D.

この曲はオーケストラワルツ**\*A~\*Dの4つのレジストレーションメニューをプリセットのまま使用します。** 右2列の変更箇所、各メモリー共通、の項目を加えてメモリーしてください。

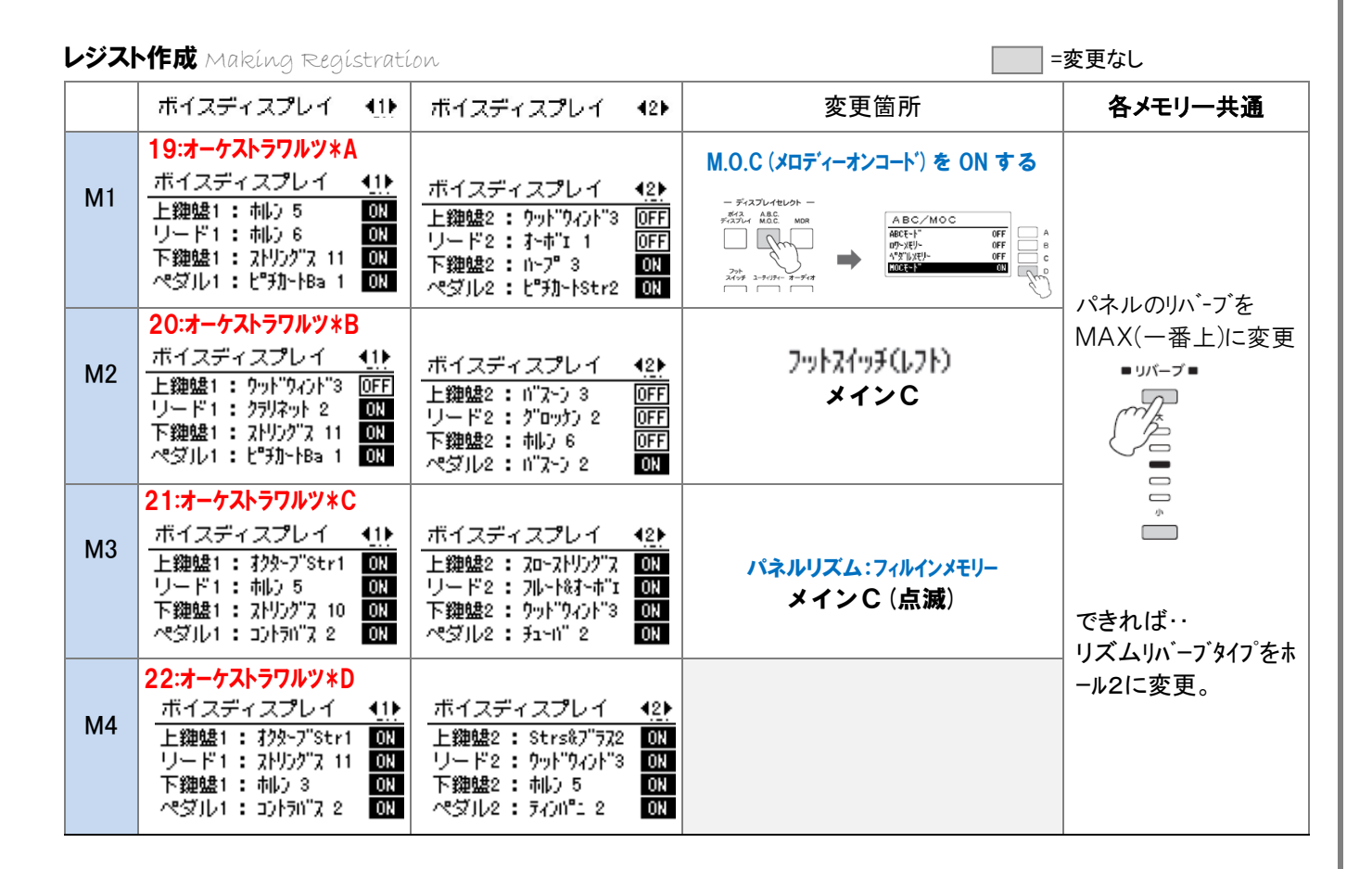

## **Let's Trv! "** レジストレーションシフト "ユーザー"を設定する。

エクスプレッションペダルの右側についているフットスイッチを使って、パネル上のナンバーボタンに記録したレジ ストレーションを切り替える機能です。演奏中に手を使わずにレジストレーションの変更ができ、演奏に専念できま す。"ユーザー"は右フットスイッチを押す度に、設定した順にレジストレーションメモリーナンバーが変わります。

手順(1)パネルのフットスイッチボタンを押し、ページ1で[ユーザー]を選択し、ページ2へ ② 楽講の順には山–釆具を設定 (は山–ボかな拥し+[挿入(A)]) [ 二の曲の設定順釆け 2-1-2-3-4 ]

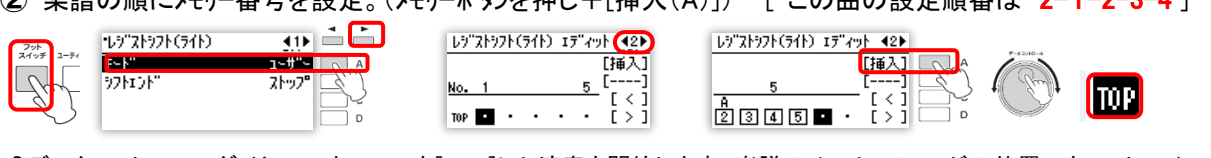

♪データコントロールダイヤルでカーソルを[TOP]にし演奏を開始します。楽譜のメモリーチェンジの位置で右フットスイッ チを押してチェンジをします。再度演奏する場合はカーソルを[TOP]に戻しましょう。

アレンジのジャンル : 原曲のイメージのクラシックアレンジです。

演奏上のポイント : レジストレーションメニューの設定をあまり変更することなく、気軽に作成できます。 原曲の雰囲気を出せるように、歌う部分、トゥッティで華やかな部分と、メリハリを付けて演奏できるとよいですね。

大木裕一郎